## CSCA02 Tutorial Class

#### Oktie Hassanzadehhttp://www.cs.toronto.edu/~oktie/a02f06

## Review for A1…

main web page

 http://www.utsc.utoronto.ca/~06you/csca02/main.htmlwith link to and from your resume

 http://www.utsc.utoronto.ca/~06you/csca02/resume.htmlgraphics and other related files stored inwww.utsc.utoronto.ca/~06you/csca02

#### **marks will be based on**:

- large number of HTML tags including ≥ 3 not used in the examples in the course materials
- correctness, readability and style of HTML code
- creativity, organization, style and usability of the web pages
- compliance with submission requirements

## …Review for A1…

**□** Goto:

http://www.utsc.utoronto.ca/~wainbantin/a02f06/

and:

http://www.utsc.utoronto.ca/~wainbantin/a02f06/index.html

## □ For A1, create:

http://www.utsc.utoronto.ca/~06yourname/csca02 http://www.utsc.utoronto.ca/~06yourname/csca02/main.htmlhttp://www.utsc.utoronto.ca/~06yourname/csca02/resume.htmlWarning!: no "index.html"We need directory listing

## …Review for A1…

all file names are case sensitive - sunset.gif ≠ Sunset.gif ≠ SUNSET.GIF

avoid spaces **Exercifies in Septem Sunset.gift in the Pacific Sunset.gift** 

#### **Q** use only a plain text editor to create your A1 HTML files

**No software that automatically generates** HTML code in any way

## …Review for A1…

**D** working at home?

- use a plain text editor to create the file
- **use a web browser to view the processed pages**
- **E** get the bugs out
- take the files to campus on a floppy diskette
- transfer them to the W: drive into the 'csca02' folder<br>■ seny all relative image files and HTML -
- copy all relative image files and HTML
- test it thoroughly again
- **print the source code (html files) when it's fixed** -

## …Review for A1

<mark>□</mark> How to Print

## HTML - Third Example

<HTML>

<HEAD>

<TITLE>Example 3</TITLE>

 $<$ /HEAD>

<BODY>

```

<H3 ALIGN="center">Link Example</H3>
```
 $<$ TMG WIDTH="40"

```

SRC="http://www.utsc.utoronto.ca/~andria/gifs/uts.gif">\leqHR SIZE="2" WIDTH="65%">
```
<P ALIGN="center">

```

This is an example of a centered paragraph. Noticethat we have to use the American spelling of theword centre.
```
 $\langle$ /P $>$ 

## …Third Example

```
<HR ALIGN="left" NOSHADE WIDTH="65%">P
By default, a paragraph is left-justified.
By default, a horizontal rule is centered.Here is a list of my favorite sports:\langle/P>
<UL>
<LI>ice hockey</LI>
<LI>inline hockey</LI><LI>softball</LI>\langle/UL\rangleP
Send e-mail to:
<A HREF="mailto:andria@utsc.utoronto.ca">
andria@utsc.utoronto.ca</A>\langle/P>

</BODY></HTML>
```
# 4<sup>th</sup> Example - Tables

**<TABLE BORDER="1"> <CAPTION> Grocery Costs </CAPTION><TR><TH> Item </TH> <TH> Cost </TH></TR><TR><TD> Lettuce </TD><TD> \$1.49 </TD></TR><TR><TD> Cereal </TD> <TD> \$3.99 </TD></TR>**

**</TABLE>**

```
<HTML>
<HEAD>
<TITLE>Example 3</TITLE></HEAD><BODY>
<H3 ALIGN="center">Link Example</H3><IMG WIDTH="40" 
SRC="http://www.utsc.utoronto.ca/~andria/gifs/uts.gif"><HR SIZE="2" WIDTH="65%"><P ALIGN="center">
This is an example of a centred paragraph. Notice
   that we have to use the American spelling of theword centre.\langle/P><HR ALIGN="left" NOSHADE WIDTH="65%"><\!\!P\!\!>
By default, a paragraph is left-justified.By default, a horizontal rule is centred.Here is a list of my favourite sports:
   \langle/P><UL>

<LI>ice hockey</LI>
<LI>inline hockey</LI><LI>soccer</LI>
<LI>softball</LI>\langle/UL\rangleP
Send e-mail to me:
<A HREF="mailto:andria@utsc.utoronto.ca">andria@utsc.utoronto.ca</A>\langle/P></BODY></HTML>Example 3
```

```
<BODY BACKGROUND="" BGCOLOR="black" TEXT="yellow"><H3>Table Example</H3><!-- start of table definition -->
  <CENTER>
<TABLE BORDER="1"><!-- caption definition -->
      <CAPTION> Grocery Costs </CAPTION><!-- start of header row definition -->
      <TR><TH> Item </TH>
<TH> Cost </TH>\langle/TR><TR><TD> Lettuce </TD><TD> $1.49 </TD>
      \langle/TR><TR><TD> Cereal </TD>
<TD> $3.99 </TD>\langle/TR><TR><TD> Chips </TD>
<TD> $2.99 </TD>\langle/TR><TR><TD> Beer </TD>
<TD> $27.99 </TD>\langle/TR>
</TABLE>
</CENTER></BODY>Example 4
```
## More? Make a Form

http://www.htmlprimer.com/AdvancedTopics/forms.shtml

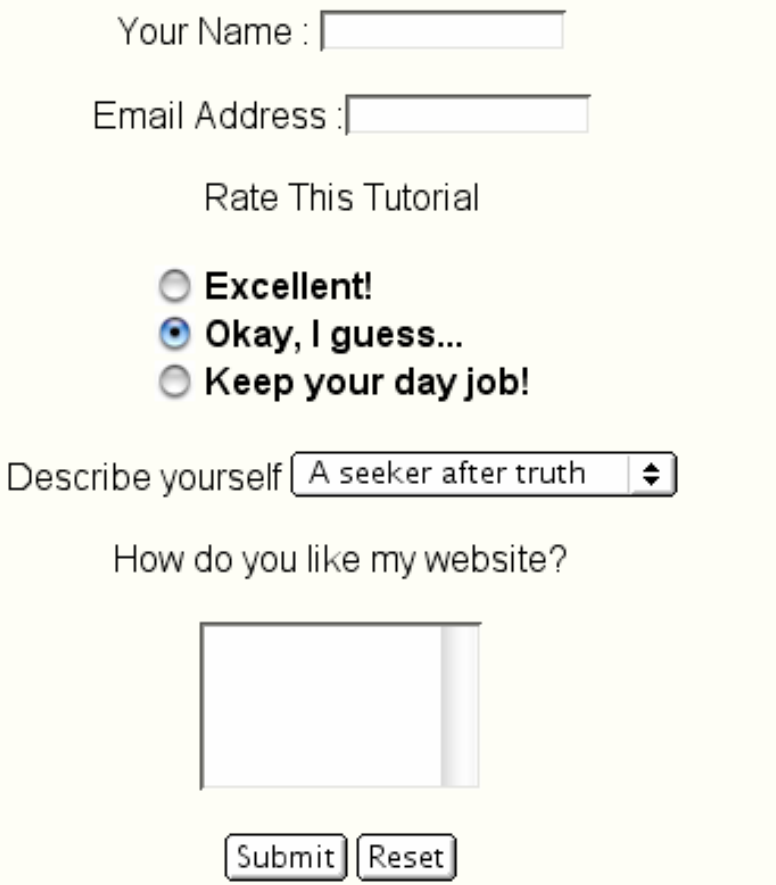